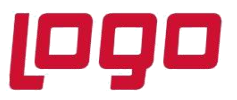

# **Wings Ürünlerinde Thinfinity v3.0 Geçişi ile Yönetim Paneli Arayüz Değişikliği**

2.74.00.00 versiyon ile Thinfinity v3.0 a geçiş yapılmaktadır. Bu geçiş ile birlikte Wings ürünlerinde Yönetim paneli arayüzü değişmektedir.

Arayüz değişimi ile birlikte belirli bilgiler yeniden tanımlanmalıdır.

➢ **General** sekmesinde port numarası öndeğer 6580 olarak gelir.Bu nedenle 6580 harici port kullanılıyorsa yeniden tanımlanmalıdır.

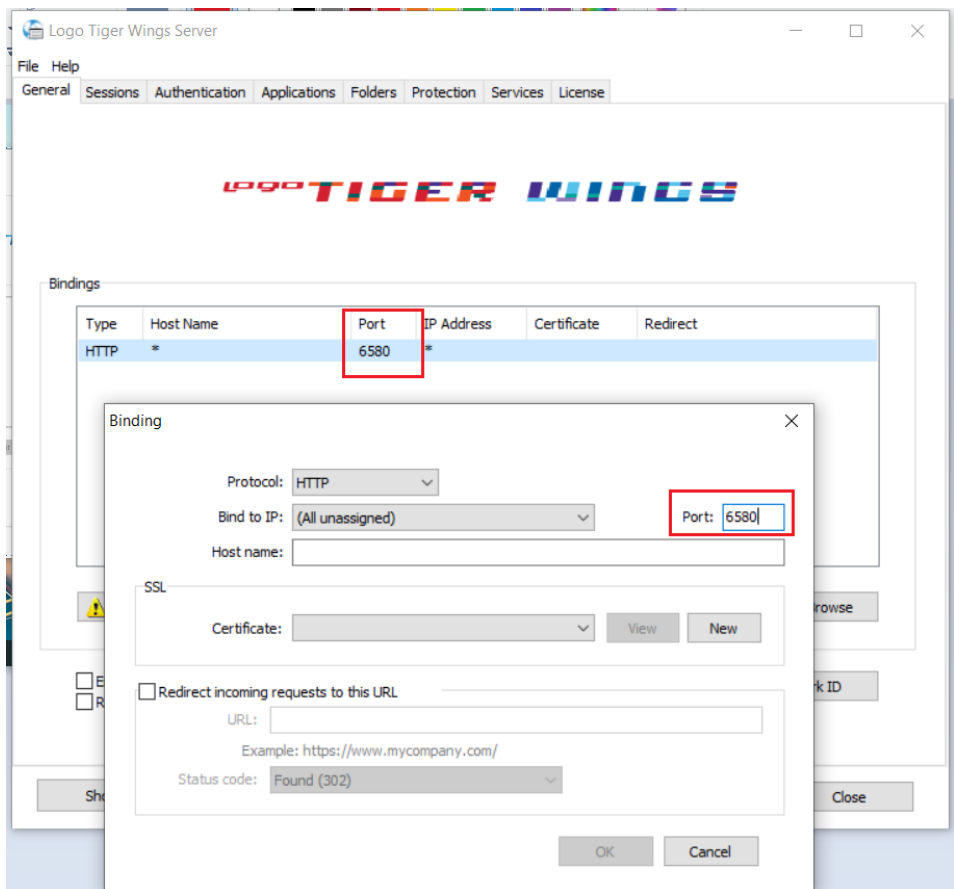

Tarih : 11/10/2021 Konu : Wings Ürünlerinde Thinfinity v3.0 Geçişi

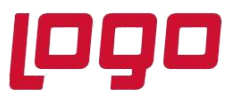

➢ **Sessions** sekmesinde 2.74.00 sürüme geçiş ile Username ve Password bilgilerinin boş gelmesi durumunda versiyon geçişi öncesi kullanılan bilgiler yeniden tanımlanmalıdır.

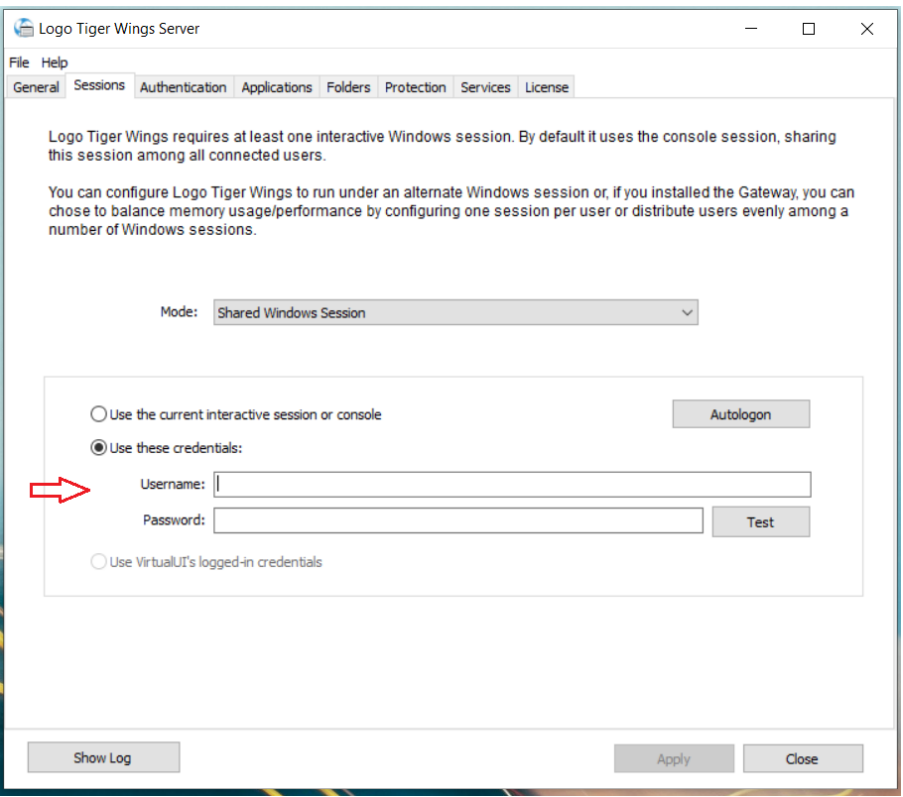

➢ **Applications** sekmesinde Reconnection timeout değeri, Thinfinity v3 geçişi ile öndeğer 60 olarak gelir. 2.74.00.00 versiyon geçişi öncesi farklı bir değer tanımlandı ise güncellenmelidir.

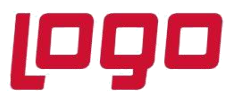

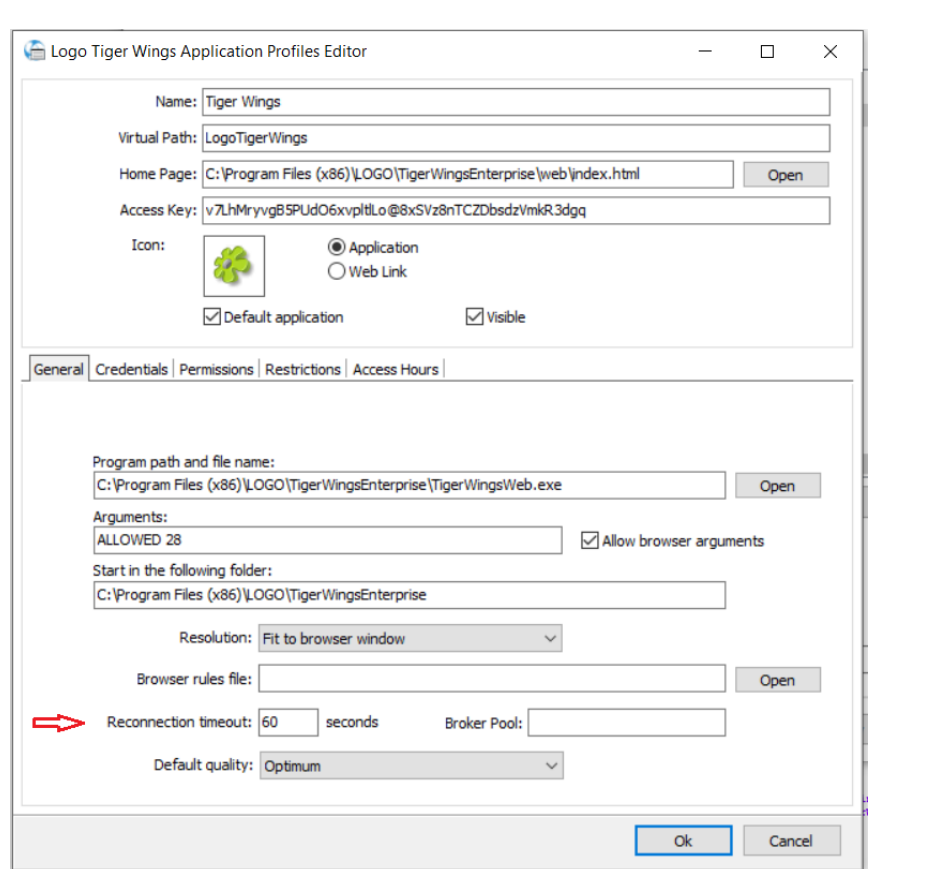

Wings Yönetim Paneli' nde değişiklik yapıldı ise Windows Hizmetler altında yer alan Logo Go Wings/Tiger Logo Go/ Tiger Wings servis dosyası stop-start edilmelidir.

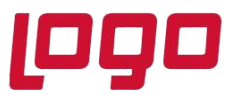

## **Thinfinity v3.0 Geçişi Sonrasında Yönetim Paneli Açılmazsa**

Wings ürünlerinde 2.74.00.00 sürüme geçiş sonrası Yönetim paneli açılmak istendiğinde aşağıdaki şekilde ekran gelirse,

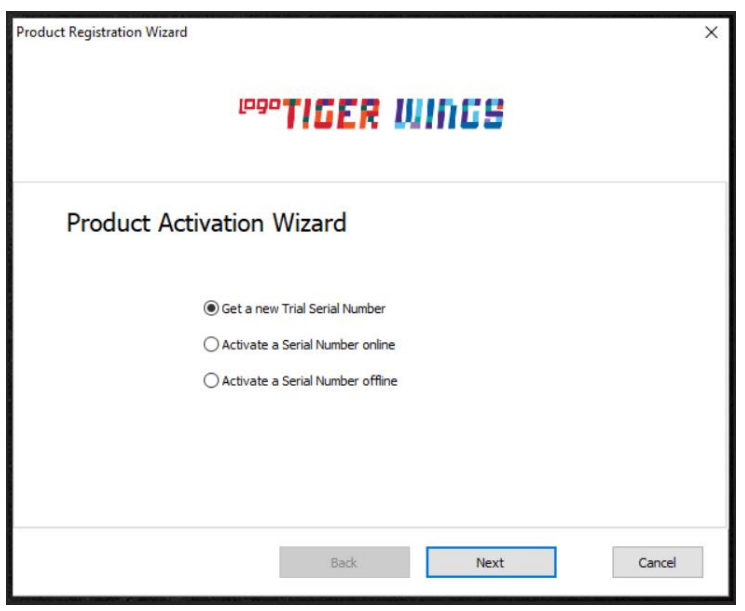

- ➢ İlgili sunucuda eski versiyonda başka bir Wings ürünü ve ürüne ait Hizmetlerde Logo Go/Tiger Wings servis dosyası var mı kontrol edilmeli.Varsa aynı versiyona getirilmeli ya da kaldırılmalı.
- ➢ 2.74.00.00 versiyona güncellenen kullanılan Wings ürünü için Sistem işletmeninde lisans yenileme yapılmalı.
- ➢ Sonrasında Logo Go/ Tiger Wings servis dosyası stop-start edilmelidir.
- ➢ **Wings program klasörü \VUI\bin64** içindeki **Logo.Web.Client.Registration.exe** dosyası çalıştırılmalıdır.

Yönetimi panelinin açılmaması durumunda Lisans Destek ile iletişime geçilerek [\(Lisans.destek@logo.com.tr](mailto:Lisans.destek@logo.com.tr) ) ürün anahtarı, müşteri bilgisi ve yaşanan sorun detayı e-mail ile iletilmelidir.

#### **Not:**

Yönetim Paneli açıldıktan sonra **Wings Ürünlerinde Thinfinity v3.0 Geçişi ile Yönetim Paneli Arayüz Değişikliği** bölümündeki işlem adımları kontrol edilmelidir.

Tarih : 11/10/2021 Konu : Wings Ürünlerinde Thinfinity v3.0 Geçişi